# **Discussion Board**

The Discussion Board is an area where students can communicate with their instructor and other students in an asynchronous threaded discussion format. Generally you will not need to create any new "forums" as those needed for your online course should already be there. However, you will need to be able to add new "threads" and respond to postings.

### **Accessing Discussion Board**

• Click on **Discussion Board.** 

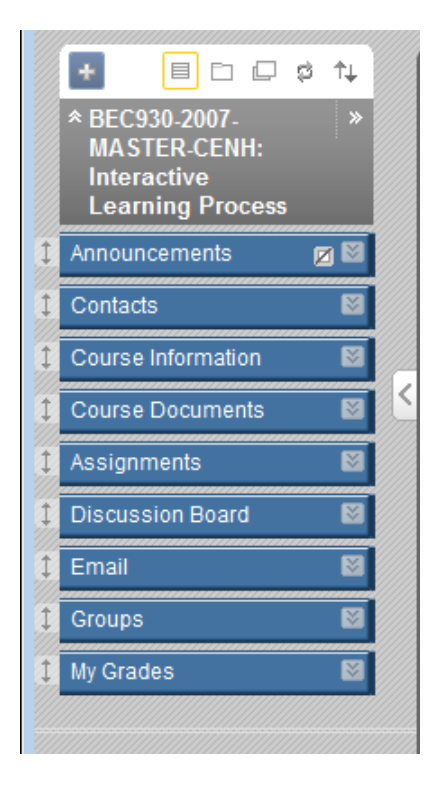

## **Adding a New Thread**

1. Open a Discussion Board *Forum* by clicking on the name.

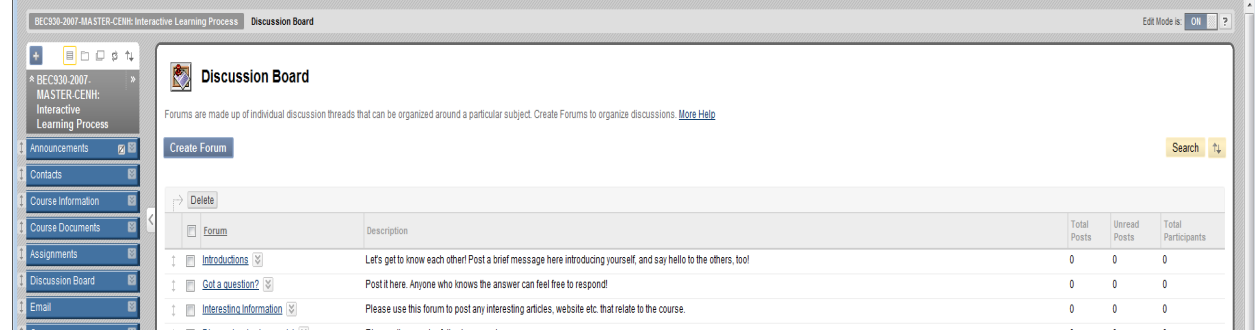

2. Click **Create Thread**.

### **Create Thread**

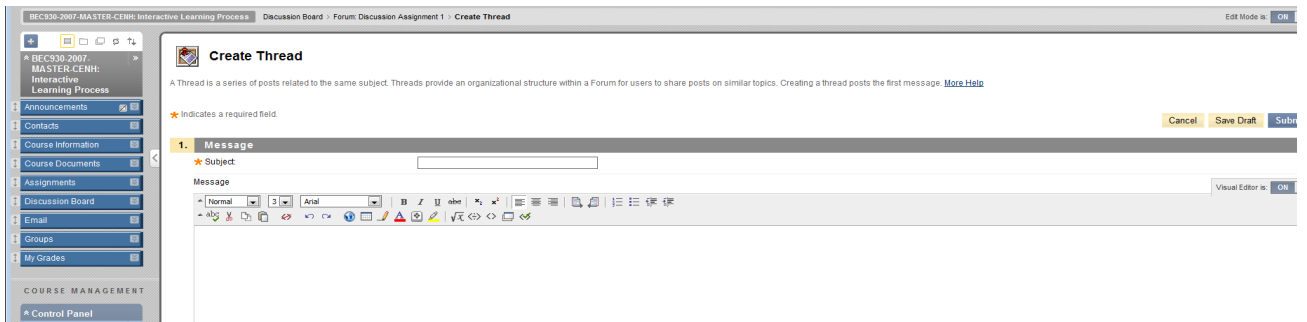

3. Enter a **Subject** and a **Message**.

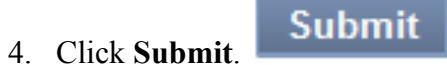

## **Replying to a Post**

1. Open a *Thread* in a *Forum*.

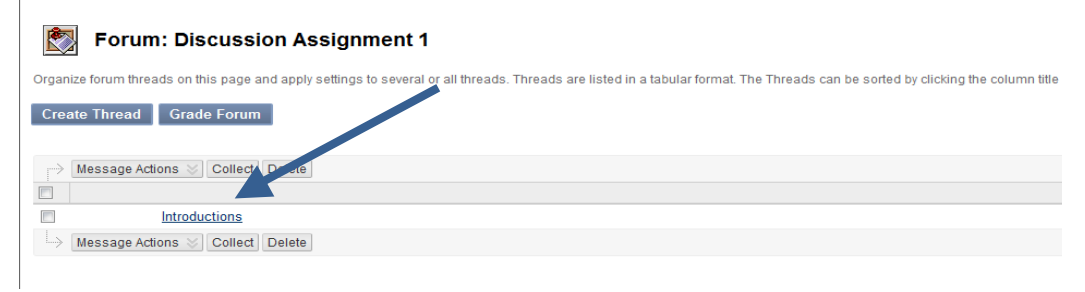

### 2. Find a **Post**.

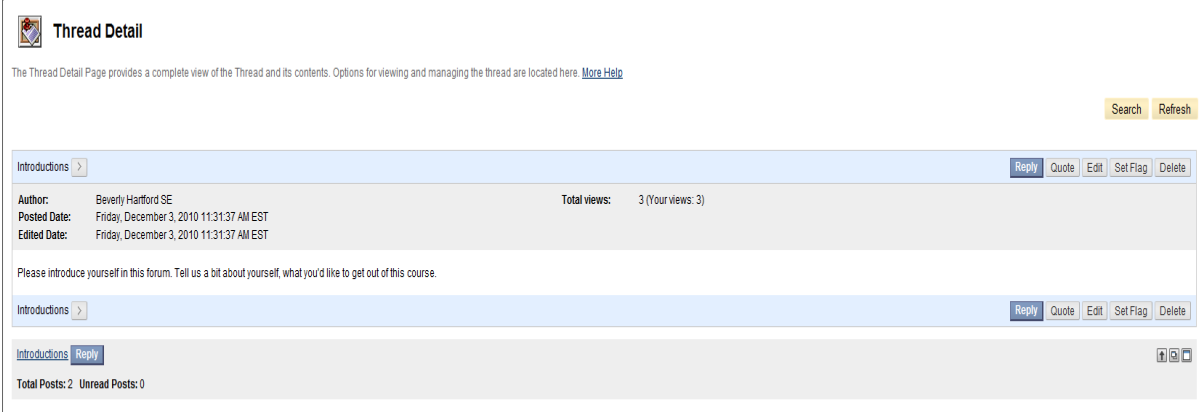

3. Click **Reply** for that post.

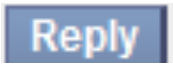

4. Enter a **Subject** and a **Message**.

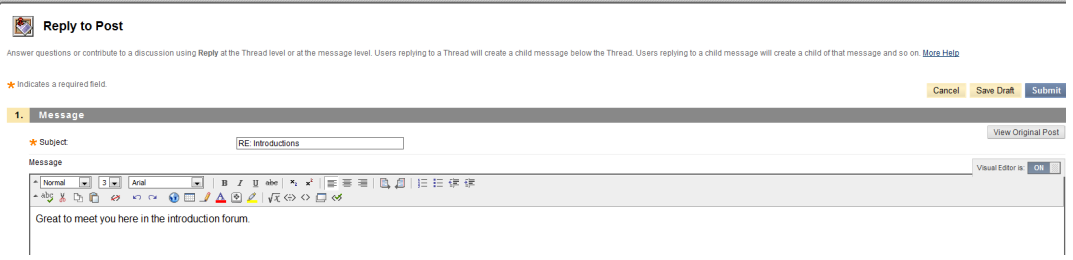

5. Click **Submit**.

# **Discussion Board –New**

#### **GRADED FORUMS**

If your course has been designed to include graded forums you can do it here.

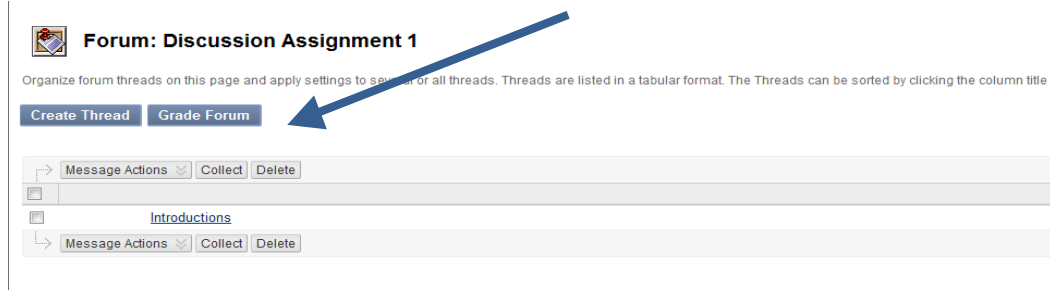

There are a number of new options at the right-hand side of the screen to organize your forum threads. Search, Collapse All and Expand All.

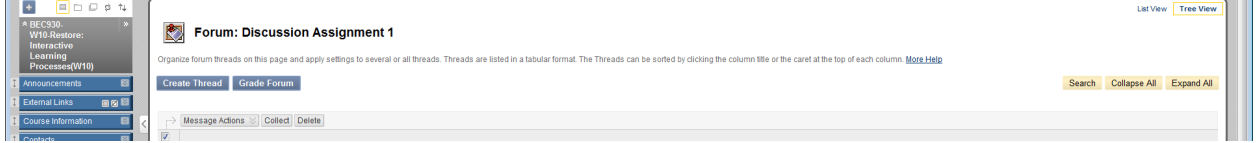

### COLLECT POSTINGS

Rather than read student posts one at a time, there is a Collect function that allows the instructor to read them all at once. In the Discussion Forum, select all by clicking in the box under Message Actions.

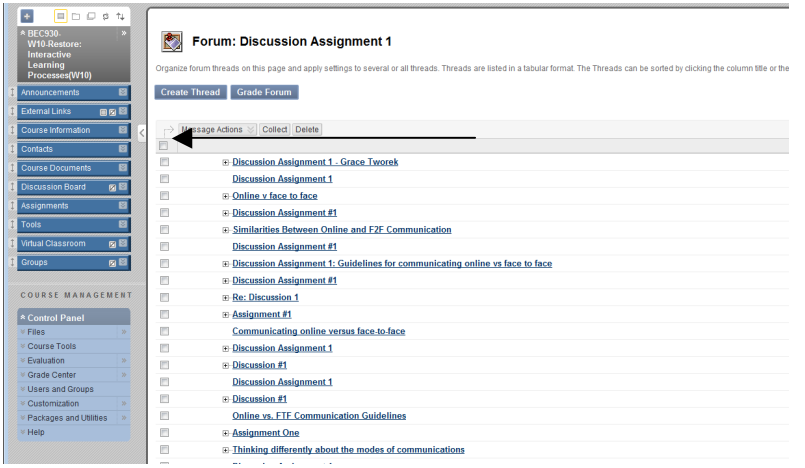

Then click Collect. To print them click on Print Preview and follow the print prompts.

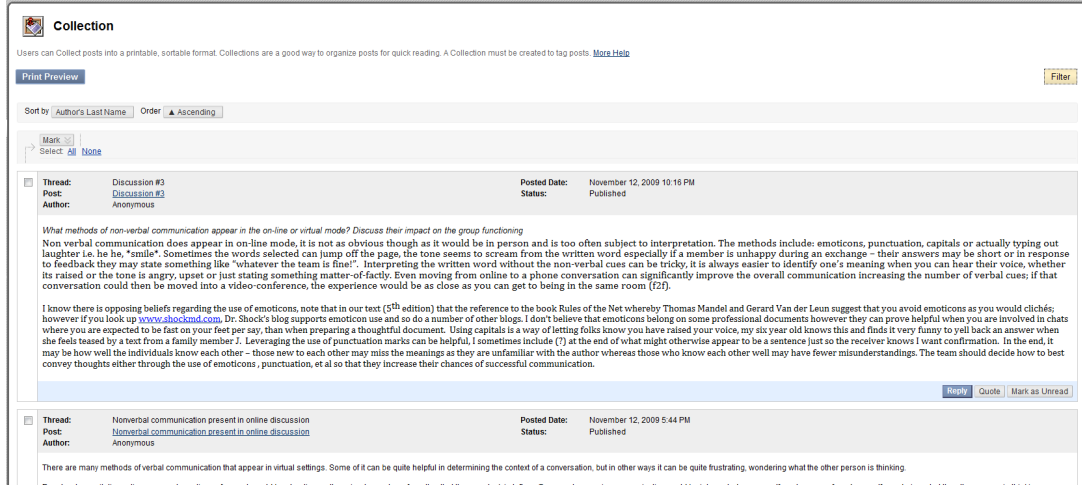

#### FILTER

You can select a student from the drop-down list to display messages created only by that student. Click on Filter and then select the student from the drop down menu.

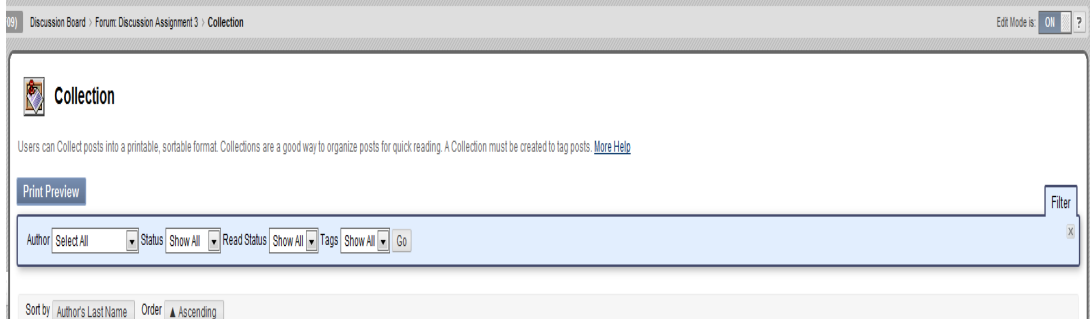

### If you click on More Help:

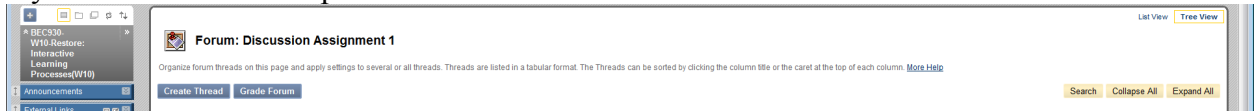

Information pops-up in a new window. These help pop-ups are available throughout many areas of your course. In this case the More Help says:

Organize forum threads on this page and apply settings to several or all threads. Threads are listed in a tabular format. The Threads can be sorted by clicking the column title or the caret at the top of each column.

Functions include:

- **Create Thread:** Users can create new Threads if the Forum is set to allow users to add new Threads and the Threads are not being graded.
- **Delete:** Delete selected posts from the Forum. Deleted posts cannot be restored. Change the status to unavailable or hidden to prevent users form seeing posts without actually deleting the Threads.
- **Collect:** Gather selected posts onto one page where they can be sorted, filtered, or printed. Tags can only be added to posts that have been added to a collection.
- **Moderate Forum:** Displays the **Moderation Queue** page where Discussion Board Managers and Moderators can publish submitted posts or send them back to their authors.
- **Thread Actions:** Change the status of the Forum to one of these options:
	- o **Open:** Opens the Thread Details page where the thread can be read and replied to as well as flagged, marked, and collected.
	- o **Read:** Posts that have been marked as read display in normal type. Read posts can be used as a way to filter Threads in the collection.
	- o **Unread:** Posts that have been marked as unread display in bold type. Unread posts can be used as a way to filter Threads in the collection.
	- o **Set Flag:** Displays Flags that have been set for posts for later attention.
	- o **Clear Flag:** Clears flags that have been set for posts.
	- o **Published:** Threads are available to all users.
	- o **Hidden:** Threads do not display unless the user selects to reveal hidden threads. Hidden threads may not be edited.
	- o **Unavailable:** Threads are only visible to Forum managers.
	- o **Locked:** Threads are available for reading, but users cannot create new posts or edit existing posts. Locking a Thread allows grades to be assigned without users updating or changing posts.
	- o **Unlocked:** Threads can be added and edited.
- **Search:** Enter criterion to find specific posts in a Thread.
- **Subscription:** Displays the user's subscription status for each Thread. Available only if subscriptions are enabled.
- **Tags:** Displays any tags applied to the Thread. Tags link to a collection of the Forum's Threads. Visible only if tags have been enabled.
- **Unread Posts:** Displays the number of unread posts in the Thread. The number is a link that leads to a Collection page that contains all unread posts.
- **Total Posts:** Displays the total number of posts in the Thread
- **Grade Thread:** Opens the Grade Thread Users page where Points possible for a Thread so it can be graded.

## Discussion Board Terms

The following is a list of terms that you may come across while working with discussion boards.

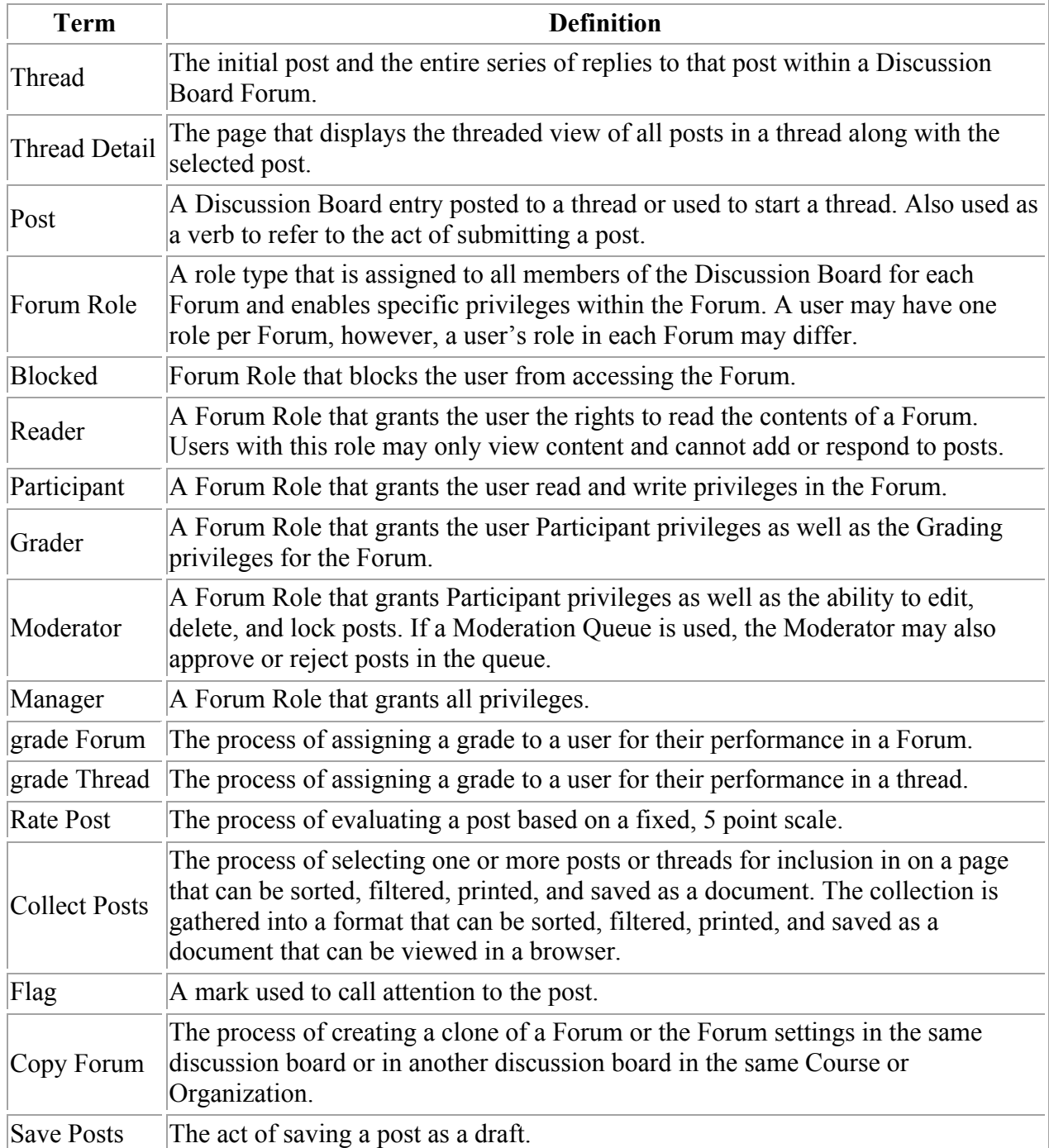

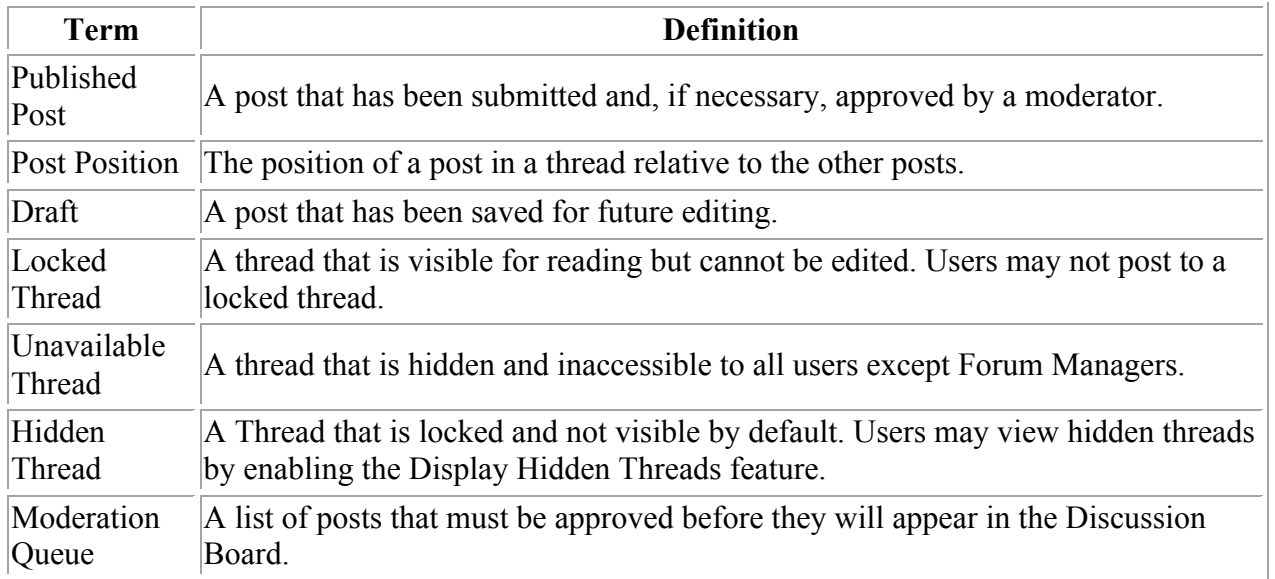